## Non-VA Standard Users Getting Started with SQUARES

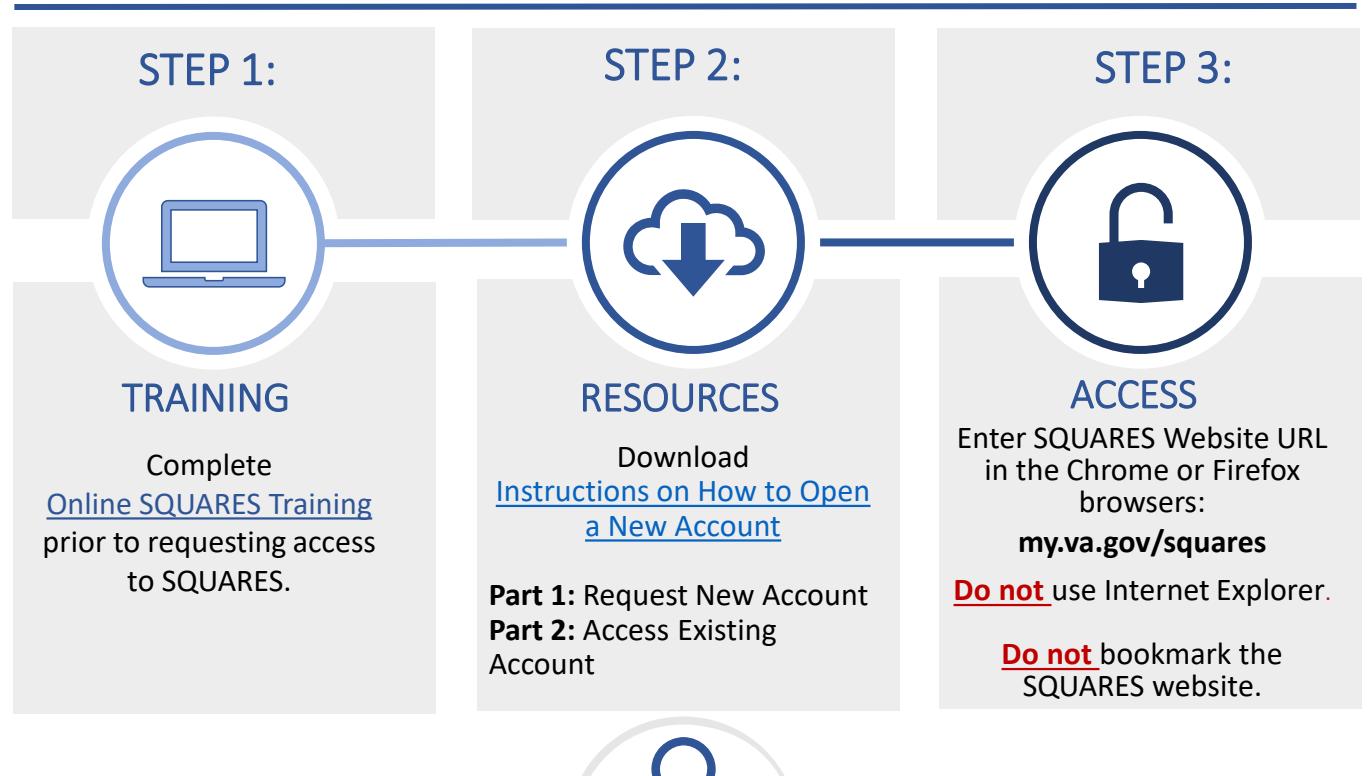

## **When accessing SQUARES:** TIPS

- Enter the **SQUARES Website URL: my.va.gov/SQUARES** into the **Chrome or Firefox** browsers to initially request an account and to access the account with each new visit.
- The access instructions have two parts**:**
	- o Part 1: Request New Account
	- o Part 2: Access Existing Account
- **Do not** use Internet Explorer.
- **Do not** bookmark the SQUARES website.
- Please login to your account every 30 days **to avoid deactivation**. If your access is deactivated for inactivity, contact [SQUARESAdmin@va.gov.](mailto:SQUARESAdmin@va.gov) **Do not** submit a new request.

## **When completing your application:**

• Use your **business email and phone.** If your business email and/or phone changes in the future, please contact

## [SQUARESAdmin@va.gov.](mailto:SQUARESAdmin@va.gov)

• Select the **Organization/City/State** that aligns to your organization so your access request can be automatically routed to your SQUARES Manager. When asked, select the

**Application Role of Standard User.** *Note:* Each organization will designate a SQUARES Manager who will be responsible for reviewing/approving access requests for their organization. Contact [SQUARESAdmin@va.gov](mailto:SQUARESAdmin@va.gov) if your organization doesn't appear in the dropdown menu when you apply for access, or if you receive a "No SQUARES Manager Assigned" email.

**For technical assistance, please contact [SQUARESAdmin@va.gov.](mailto:SQUARESAdmin@va.gov) For additional information, visit [SQUARES Resources.](http://www.va.gov/homeless/squares)** 

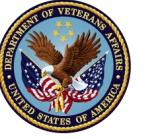

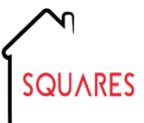